<span id="page-0-3"></span>**graph twoway rcap** — Range plot with capped spikes

[Description](#page-0-0) [Quick start](#page-0-1) [Menu](#page-0-2) [Syntax](#page-1-0) [Options](#page-1-1) [Remarks and examples](#page-2-0) [Also see](#page-4-0)

## <span id="page-0-0"></span>**Description**

A range plot has two  $y$  variables, such as high and low daily stock prices or upper and lower  $95\%$ confidence limits.

<span id="page-0-1"></span>twoway rcap plots a range, using capped spikes (I-beams) to connect the high and low values.

# **Quick start**

Range plot with capped spikes

twoway rcap y1 y2 x

Same as above, with horizontal spikes

twoway rcap y1 y2 x, horizontal

Specify small caps

twoway rcap y1 y2 x, msize(small)

Same as above, but specify orange spikes

twoway rcap y1 y2 x, msize(small) lcolor(orange)

Use approximately 5 tick marks at round values on the  $y$  axis and label them twoway rcap y1 y2 x, ylabel(#5)

## <span id="page-0-2"></span>**Menu**

Graphics  $>$  Two-way graph (scatter, line, etc.)

## <span id="page-1-0"></span>**Syntax**

twoway rcap *y1var y2var xvar* [*[if](https://www.stata.com/manuals/u11.pdf#u11.1.3ifexp)* ] [*[in](https://www.stata.com/manuals/u11.pdf#u11.1.4inrange)* ] [ , *options*]

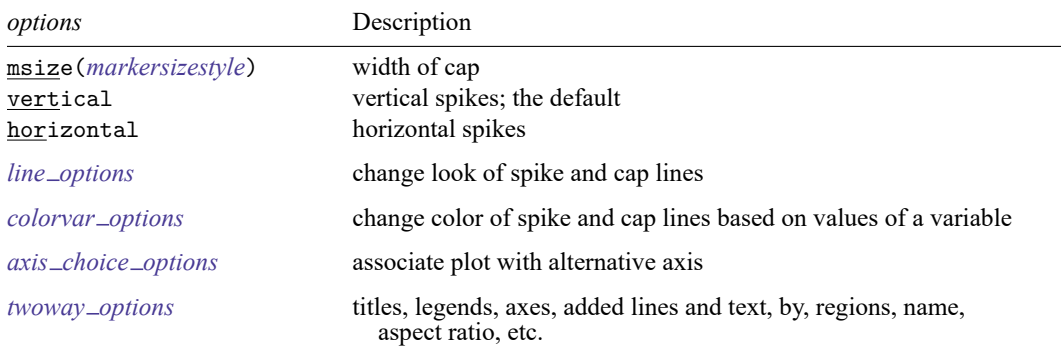

All explicit options are *rightmost*, except vertical and horizontal, which are *unique*; see [G-4] **[Concept: repeated options](https://www.stata.com/manuals/g-4conceptrepeatedoptions.pdf#g-4Conceptrepeatedoptions)**.

### <span id="page-1-1"></span>**Options**

- msize(*markersizestyle*) specifies the width of the cap. Option msize() is in fact twoway scatter's *marker option* that sets the size of the marker symbol, but here msymbol () is borrowed to set the cap width. See [G-4] *[markersizestyle](https://www.stata.com/manuals/g-4markersizestyle.pdf#g-4markersizestyle)* for a list of size choices.
- vertical and horizontal specify whether the high and low  $y$  values are to be presented vertically (the default) or horizontally.

In the default vertical case, *y1var* and *y2var* record the minimum and maximum (or maximum and minimum) *y* values to be graphed against each *xvar* value.

If horizontal is specified, the values recorded in  $y/var$  and  $y/var$  are plotted in the x direction, and *xvar* is treated as the *y* value.

- *line options* specify the look of the lines used to draw the spikes and their caps, including pattern, width, and color; see [G-3] *line [options](https://www.stata.com/manuals/g-3line_options.pdf#g-3line_options)*.
- *colorvar options* specify that the color of the lines used to draw the spikes and their caps be determined by the levels of the numeric variable *colorvar*; see [G-3] *[colorvar](https://www.stata.com/manuals/g-3colorvar_options.pdf#g-3colorvar_options) options*.
- $axis\_choice\_options$  associate the plot with a particular  $y$  or  $x$  axis on the graph; see [G-3] *axis choice [options](https://www.stata.com/manuals/g-3axis_choice_options.pdf#g-3axis_choice_options)*.
- *twoway options* are a set of common options supported by all twoway graphs. These options allow you to title graphs, name graphs, control axes and legends, add lines and text, set aspect ratios, create graphs over by() groups, and change some advanced settings. See [G-3] *[twoway](https://www.stata.com/manuals/g-3twoway_options.pdf#g-3twoway_options) options*.

### <span id="page-2-0"></span>**Remarks and examples**

Remarks are presented under the following headings:

[Typical](#page-2-1) use [Advanced](#page-3-0) use [Advanced](#page-4-1) use <sup>2</sup>

#### <span id="page-2-1"></span>**Typical use**

We have daily data recording the values for the S&P 500 in 2001:

```
. use https://www.stata-press.com/data/r19/sp500
(S&P 500)
```
. list date high low close in 1/5

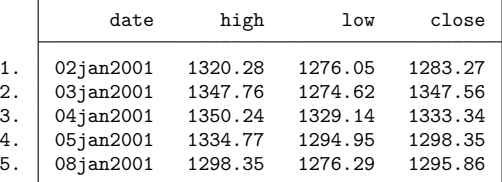

We will use the first 37 observations from these data:

```
. twoway rcap high low date in 1/37
```
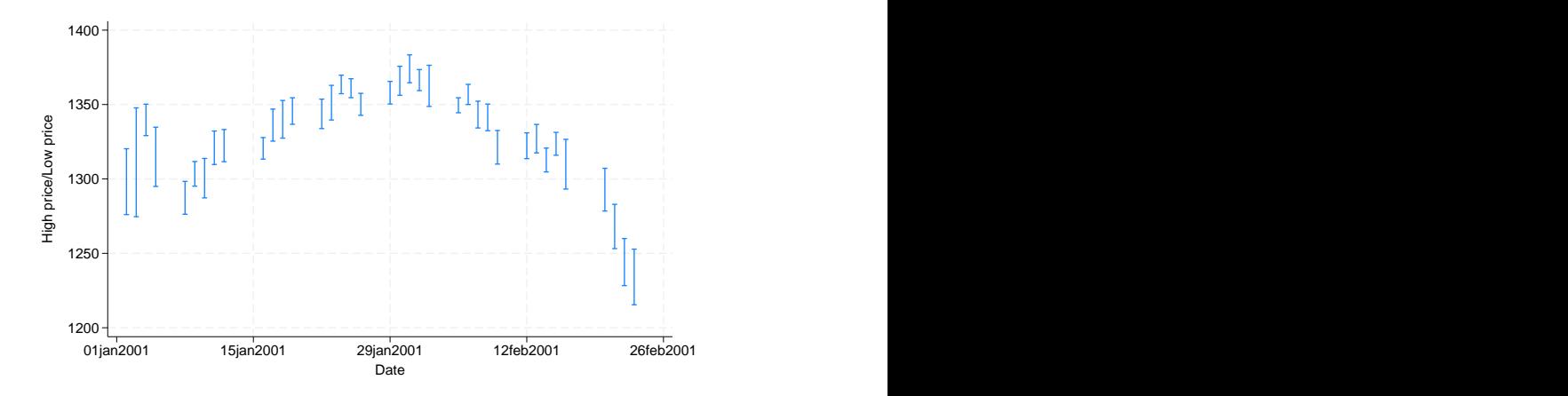

#### <span id="page-3-0"></span>**Advanced use**

twoway rcap works well when combined with a horizontal line representing a base value:

```
. use https://www.stata-press.com/data/r19/sp500, clear
(S&P 500)
. generate month = month(data). sort month
. by month: egen lo = min(volume)
. by month: egen hi = max(volume)
. format lo hi %10.0gc
. summarize volume
   Variable Obs Mean Std. dev. Min Max
     volume 248 12320.68 2585.929 4103 23308.3
. by month: keep if n==N(236 observations deleted)
. twoway rcap lo hi month,
   xlabel(1 "J" 2 "F" 3 "M" 4 "A" 5 "M" 6 "J"
          7 "J" 8 "A" 9 "S" 10 "O" 11 "N" 12 "D")
  xtitle("Month of 2001")
  ytitle("High and Low Volume")
  yaxis(1 2)
  ylabel(12321 "12,321 (mean)", axis(2) angle(0))
  ytitle("", axis(2))
  yline(12321, lstyle(foreground))
  msize(*2)
  title("Volume of the S& P 500", margin(b+2.5))
  note("Source: Yahoo!Finance and Commodity Systems Inc.")
```
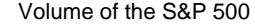

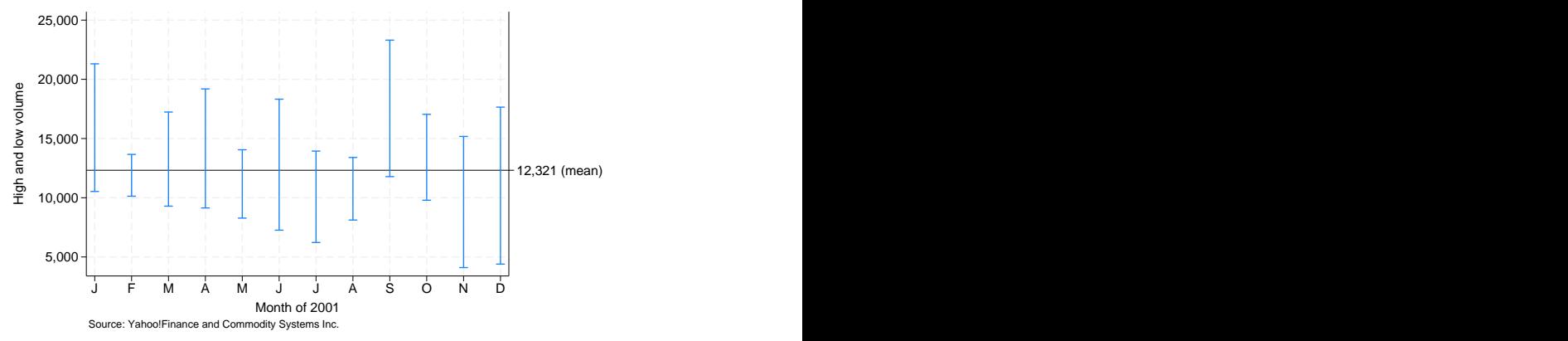

#### <span id="page-4-1"></span>**Advanced use 2**

twoway rcap also works well when combined with a scatterplot to produce hi-lo-middle graphs. Returning to the first 37 observations of the S&P 500 used in the first example, we add a scatterplot of the closing value:

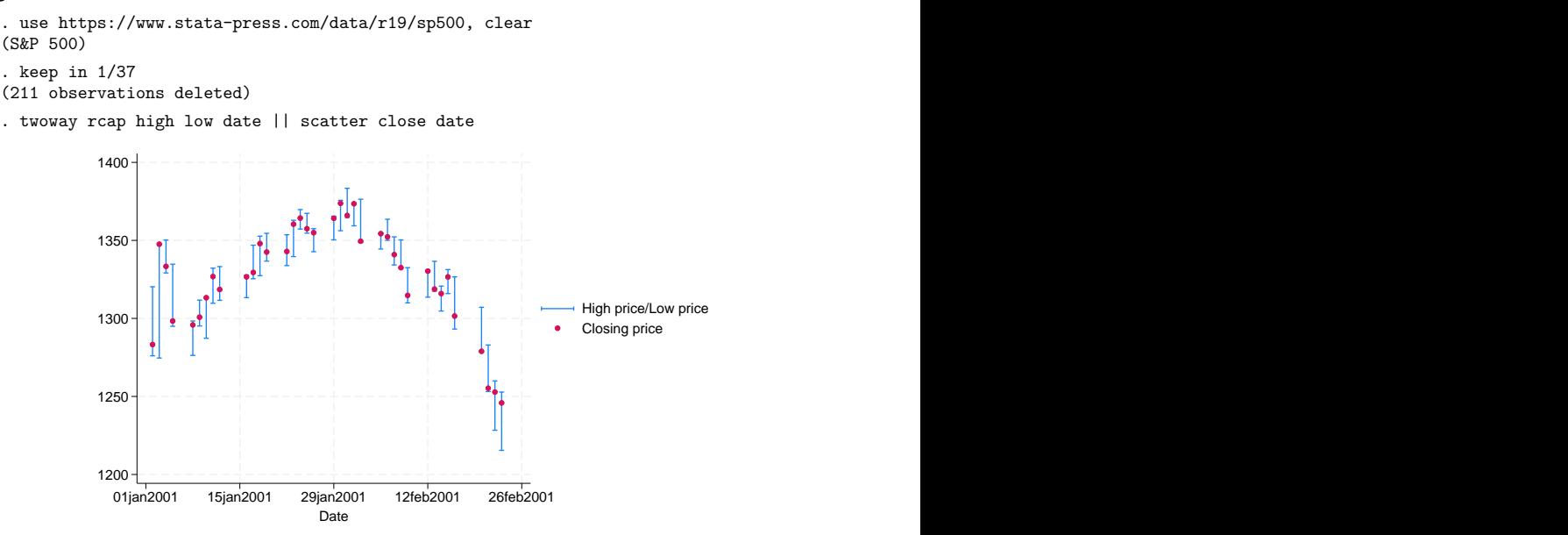

### <span id="page-4-0"></span>**Also see**

- [G-2] **[graph twoway rarea](https://www.stata.com/manuals/g-2graphtwowayrarea.pdf#g-2graphtwowayrarea)** Range plot with area shading
- [G-2] **[graph twoway rbar](https://www.stata.com/manuals/g-2graphtwowayrbar.pdf#g-2graphtwowayrbar)** Range plot with bars
- [G-2] **[graph twoway rcapsym](https://www.stata.com/manuals/g-2graphtwowayrcapsym.pdf#g-2graphtwowayrcapsym)** Range plot with spikes capped with marker symbols
- [G-2] **[graph twoway rconnected](https://www.stata.com/manuals/g-2graphtwowayrconnected.pdf#g-2graphtwowayrconnected)** Range plot with connected lines
- [G-2] **[graph twoway rline](https://www.stata.com/manuals/g-2graphtwowayrline.pdf#g-2graphtwowayrline)** Range plot with lines
- [G-2] **[graph twoway rscatter](https://www.stata.com/manuals/g-2graphtwowayrscatter.pdf#g-2graphtwowayrscatter)** Range plot with markers
- [G-2] **[graph twoway rspike](https://www.stata.com/manuals/g-2graphtwowayrspike.pdf#g-2graphtwowayrspike)** Range plot with spikes

Stata, Stata Press, and Mata are registered trademarks of StataCorp LLC. Stata and Stata Press are registered trademarks with the World Intellectual Property Organization of the United Nations. StataNow and NetCourseNow are trademarks of StataCorp LLC. Other brand and product names are registered trademarks or trademarks of their respective companies. Copyright © 1985–2025 StataCorp LLC, College Station, TX, USA. All rights reserved.

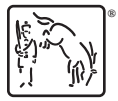

For suggested citations, see the FAQ on [citing Stata documentation.](https://www.stata.com/support/faqs/resources/citing-software-documentation-faqs/)